# ИНФОРМАЦИОННАЯ СИСТЕМА «ИНТЕРНЕТ-ПОРТАЛ ДЛЯ ПУБЛИЧНОГО ОБСУЖДЕНИЯ ПРОЕКТОВ И ДЕЙСТВУЮЩИХ НОРМАТИВНЫХ АКТОВ ОРГАНОВ ВЛАСТИ СУБЪЕКТОВ РОССИЙСКОЙ ФЕДЕРАЦИИ»

РЕГИОНАЛЬНЫЙ ПОРТАЛ

**Руководство разработчика НПА**

65342740.7250000.003.И3.04

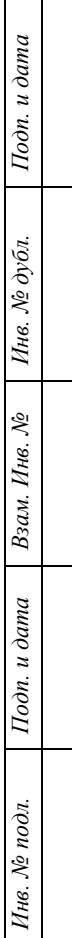

### Аннотация

<span id="page-1-0"></span>Документ содержит описание операций, выполняемых разработчиками НПА при работе с Информационной системой «Интернет-портала для публичного обсуждения проектов и действующих нормативных актов органов власти субъектов Российской Федерации».

Основание для создания Регионального портала — Государственный контракт № ГК-11-ОФ/Д21 от 05.02.2015 г. на выполнение работ по развитию, развертыванию и оказанию услуг по поддержке в субъектах Российской Федерации информационной системы «Интернет-портал для публичного обсуждения проектов и действующих нормативных актов органов власти субъектов Российской Федерации» (далее Государственный контракт, ГК), заключенного между Министерством экономического развития Российской Федерации и ООО «БизнесАвтоматика».

Основными пользователями системы являются:

- незарегистрированные на Региональном портале пользователи;
- зарегистрированные на Региональном портале пользователи;
- эксперты разработчика актов или органа, проводящего экспертизу действующих актов;
- разработчики актов;
- специалисты органов власти, осуществляющие экспертизу действующих актов;
- администраторы.

2

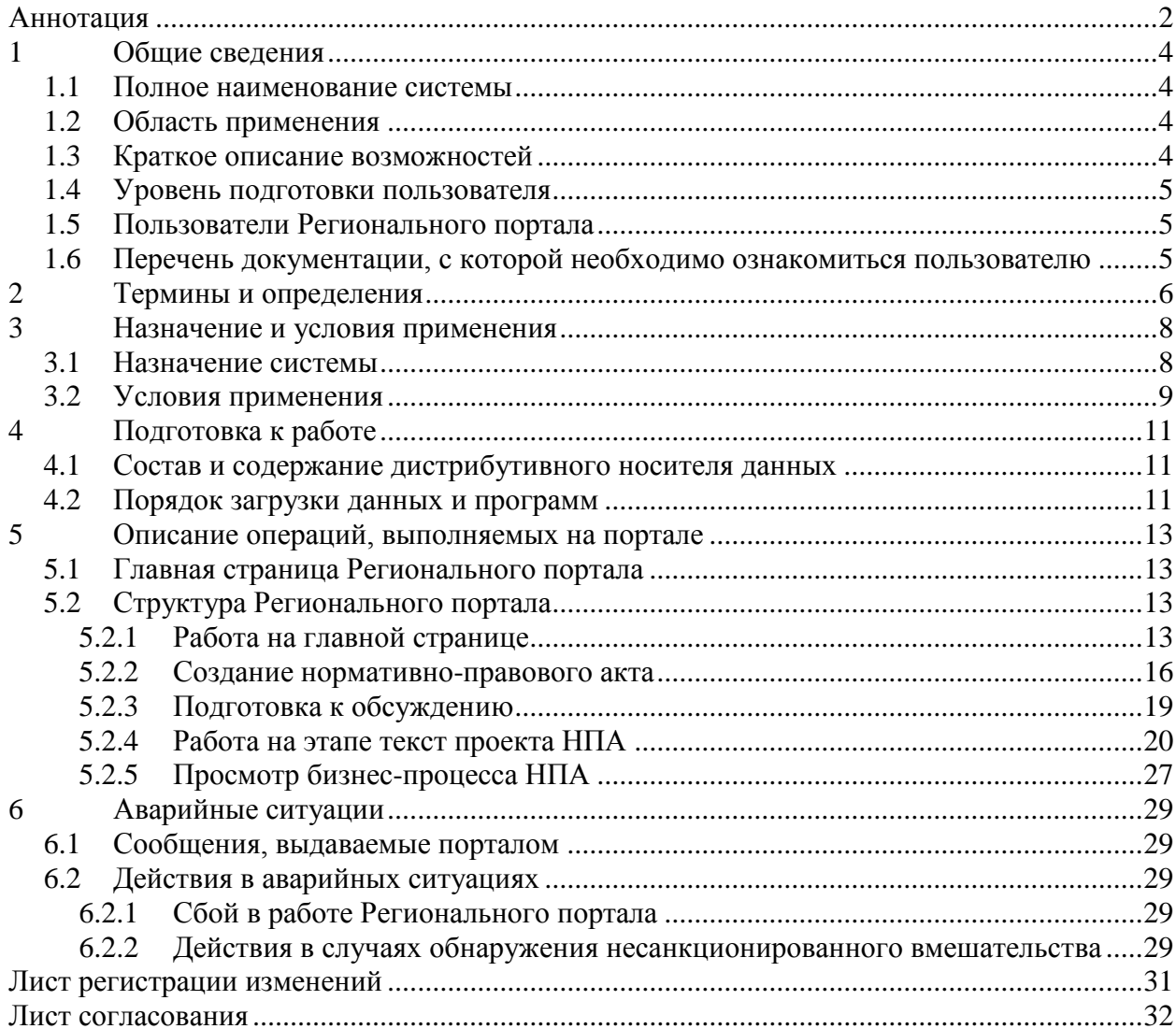

# <span id="page-3-0"></span>1 Общие сведения

#### 1.1 Полное наименование системы

<span id="page-3-1"></span>Полное наименование системы: Информационная система «Интернетпортала для публичного обсуждения проектов и действующих нормативных актов органов власти субъектов Российской Федерации».

Сокращенное наименование системы: Региональный портал.

#### 1.2 Область применения

<span id="page-3-2"></span>Региональный портал разработан в целях организации и унификации работы по ОРВ проектов и экспертизе действующих НПА субъектов Российской Федерации в соответствии с Государственным контрактом от 8 апреля 2013 г. № ГК-34-ОФ/Д01 на разработку и сопровождение информационной системы «Интернет-портал для публичного обсуждения проектов и действующих нормативных актов органов власти субъектов Российской Федерации».

### <span id="page-3-3"></span>1.3 Краткое описание возможностей

Основные возможности Регионального портала:

- Управление справочниками Регионального портала;
- Настройка функционирования Регионального портала;
- Публикация новостей и материалов на Региональном портале;
- Управление пользователями Регионального портала;
- Массовая рассылка информационных писем пользователям Регионального портала.

#### 1.4 Уровень подготовки пользователя

<span id="page-4-0"></span>Пользователи Регионального портала должны иметь опыт работы с персональным компьютером на базе операционных систем Microsoft Windows на уровне квалифицированного пользователя, свободно осуществлять базовые операции с использованием стандартных приложений Windows, офисного программного обеспечения (Microsoft Word), сервисов Интернет.

### <span id="page-4-1"></span>1.5 Пользователи Регионального портала

Основными пользователями Регионального портала являются:

- незарегистрированные на Региональном портале пользователи;
- зарегистрированные на Региональном портале пользователи;
- эксперты разработчика актов или органа, проводящего экспертизу действующих актов;
- разработчики актов;
- специалисты органов власти, осуществляющие экспертизу действующих актов;
- администраторы.

.

# <span id="page-4-2"></span>1.6 Перечень документации, с которой необходимо ознакомиться пользователю

Пользователям Регионального портала рекомендовано ознакомиться с руководствами Администратора, Пользователя, Эксперта и Разработчика НПА.

# <span id="page-5-0"></span>2 Термины и определения

Используемые термины и определения представлены в таблице 1.

Таблица 1 — Используемые термины и определения

| Обозначение/сокращение | Определение                              |  |  |  |  |  |  |  |
|------------------------|------------------------------------------|--|--|--|--|--|--|--|
| Государственный        | Министерство экономического развития     |  |  |  |  |  |  |  |
| заказчик, Заказчик     | Российской Федерации (Минэкономразвития  |  |  |  |  |  |  |  |
|                        | России)                                  |  |  |  |  |  |  |  |
| Государственный        | Государственный контракт № ГК-11-ОФ/Д21  |  |  |  |  |  |  |  |
| контракт, ГК           | от 05.02.2015 г. на выполнение работ по  |  |  |  |  |  |  |  |
|                        | развитию, развертыванию и оказанию услуг |  |  |  |  |  |  |  |
|                        | по поддержке в субъектах Российской      |  |  |  |  |  |  |  |
|                        | Федерации информационной системы         |  |  |  |  |  |  |  |
|                        | «Интернет-портал для публичного          |  |  |  |  |  |  |  |
|                        | обсуждения проектов и действующих        |  |  |  |  |  |  |  |
|                        | нормативных актов органов власти         |  |  |  |  |  |  |  |
|                        | субъектов Российской Федерации»          |  |  |  |  |  |  |  |
| Исполнитель            | Общество с ограниченной ответственностью |  |  |  |  |  |  |  |
|                        | «Научно-производственный центр           |  |  |  |  |  |  |  |
|                        | «БизнесАвтоматика»                       |  |  |  |  |  |  |  |
| Единый портал          | Единый портал раскрытия информации о     |  |  |  |  |  |  |  |
|                        | подготовке федеральными органами         |  |  |  |  |  |  |  |
|                        | исполнительной власти проектов           |  |  |  |  |  |  |  |
|                        | нормативных правовых актов и результатах |  |  |  |  |  |  |  |
|                        | их общественного обсуждения              |  |  |  |  |  |  |  |
|                        | (regulation.gov.ru)                      |  |  |  |  |  |  |  |
| <b>OPB</b>             | Оценка регулирующего воздействия         |  |  |  |  |  |  |  |
| Региональный портал    | Портал для публичного обсуждения         |  |  |  |  |  |  |  |
|                        | проектов и действующих нормативных актов |  |  |  |  |  |  |  |
|                        | органов власти субъектов Российской      |  |  |  |  |  |  |  |
|                        | Федерации, развернутый в субъекте        |  |  |  |  |  |  |  |
|                        | Российской Федерации                     |  |  |  |  |  |  |  |
| Система                | Информационная система «Интернет-портал  |  |  |  |  |  |  |  |
|                        | для публичного обсуждения проектов и     |  |  |  |  |  |  |  |
|                        | действующих нормативных актов органов    |  |  |  |  |  |  |  |
|                        | власти субъектов Российской Федерации»,  |  |  |  |  |  |  |  |
|                        | как тиражируемое программное решение     |  |  |  |  |  |  |  |
|                        | (дистрибутив программного обеспечения),  |  |  |  |  |  |  |  |
|                        | позволяющее в результате его инсталляции |  |  |  |  |  |  |  |

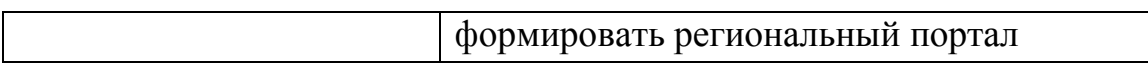

# Используемые обозначения и сокращения представлены в таблице 2.

## Таблица 2 — Используемые обозначения и сокращения

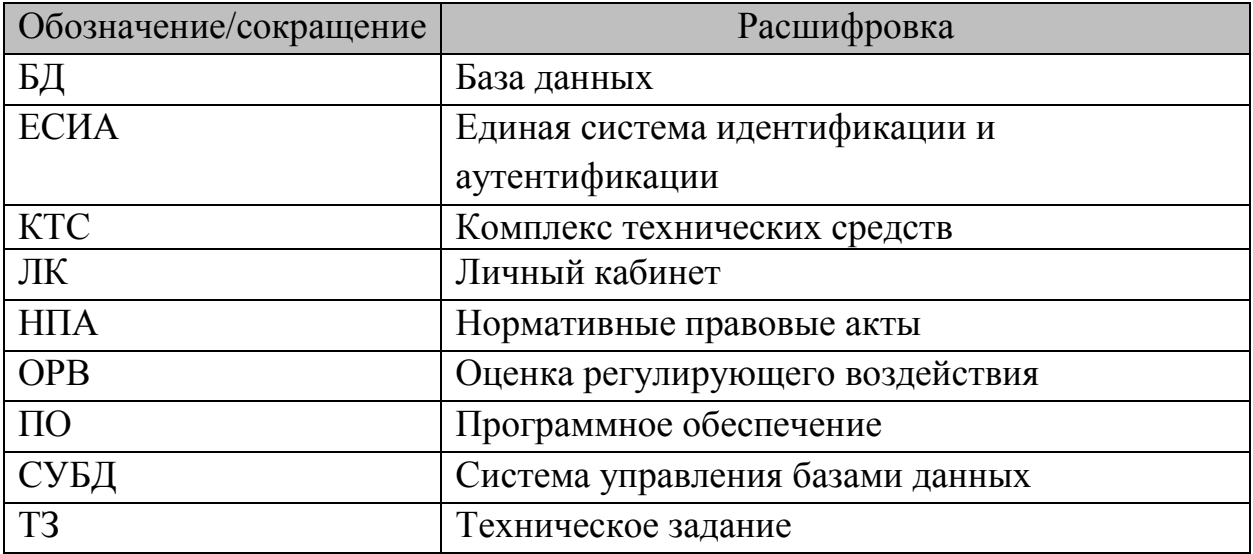

### <span id="page-7-0"></span>3 Назначение и условия применения

#### 3.1 Назначение системы

<span id="page-7-1"></span>Согласно п. 3 ГК: «Система представляет собой тиражируемое программное решение — дистрибутив программного обеспечения, позволяющего после его инсталляции (развертывания) организовать все необходимые процедуры, связанные с проведением ОРВ и публичного обсуждения проектов НПА и экспертизы действующих НПА органов государственной власти субъекта Российской Федерации.»

Система разработана в целях организации и унификации работы по ОРВ проектов и экспертизе действующих НПА субъектов Российской Федерации в соответствии с Государственным контрактом от 8 апреля 2013 г. № ГК-34-ОФ/Д01 на разработку и сопровождение информационной системы «Интернет-портал для публичного обсуждения проектов и действующих нормативных актов органов власти субъектов Российской Федерации».

Региональный портал предназначен для:

- обеспечения реализации требований законодательства по раскрытию информации о подготовке органами исполнительной власти субъекта РФ проектов нормативных правовых актов, результатов их публичного обсуждения;
- соблюдения разработчиками проектов НПА, для которых требуется оценка регулирующего воздействия в субъекте РФ, порядка размещения НПА;
- реализации возможностей проведения публичных консультаций в ходе процедур оценки регулирующего воздействия в субъекте РФ;
- публикации результатов независимой антикоррупционной экспертизы в ходе процедур оценки регулирующего воздействия в субъекте РФ;

8

проведения процедур экспертизы действующих НПА органов государственной власти в субъекте РФ.

В рамках Системы, согласно п. 3 ГК, объектами автоматизации являются:

- деятельность органов исполнительной власти субъектов РФ в части разработки проектов нормативных правовых актов, затрагивающих вопросы ведения предпринимательской и инвестиционной деятельности, для которых предусмотрена обязательность проведения ОРВ проектов НПА в соответствии с Федеральным законом от 2 июля 2013 г. № 176-ФЗ «О внесении изменений в Федеральный закон «Об общих принципах организации законодательных (представительных) и исполнительных органов государственной власти субъектов Российской Федерации» и статьи 7 и 46 Федерального закона «Об общих принципах организации местного самоуправления в Российской Федерации»;
- деятельность органов исполнительной власти субъектов РФ в части экспертизы действующих НПА в субъектах Российской Федерации и органах местного самоуправления.

### 3.2 Условия применения

<span id="page-8-0"></span>Условиями использования Регионального портала является наличие автоматизированного рабочего места (АРМ) пользователя со следующими характеристиками общего программного обеспечения (ОПО) и комплекса технических средств (КТС) (таблицы 3, 4).

Минимальные требования к клиентскому оборудованию для работы пользователей с Региональным порталом:

9

При указанных нагрузках и соблюдении минимальных требований к серверному оборудованию, каналам связи и клиентскому компьютеру должен быть обеспечен отклик на действия пользователей не более 5 секунд. Таблица 3 — ОПО АРМ пользователя

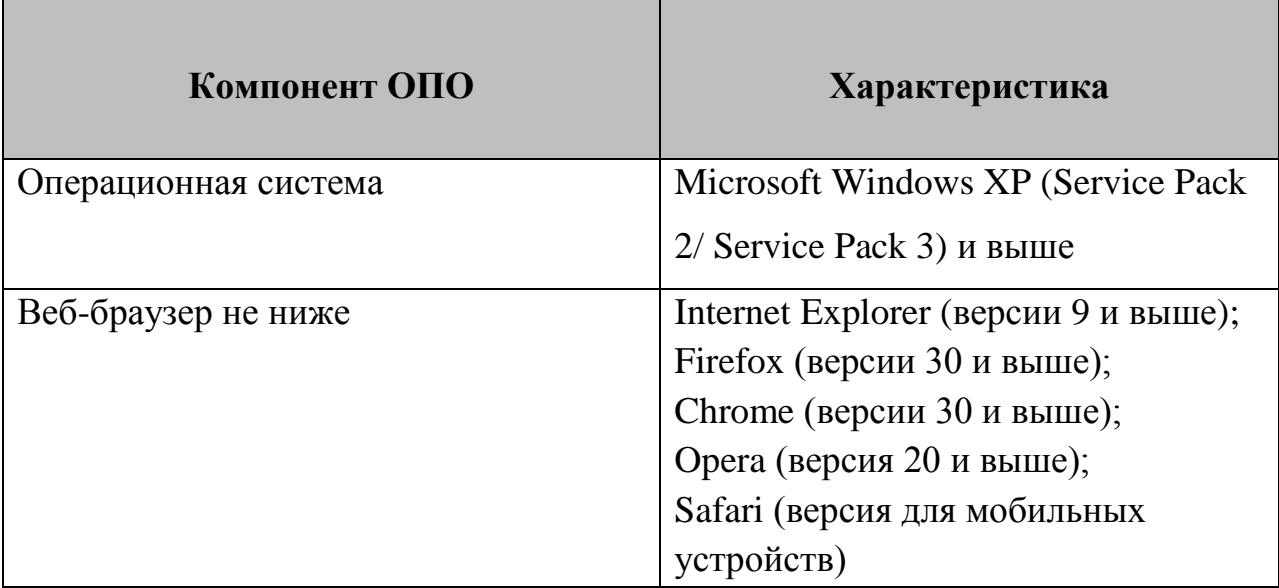

Таблица 4 — КТС АРМ пользователя

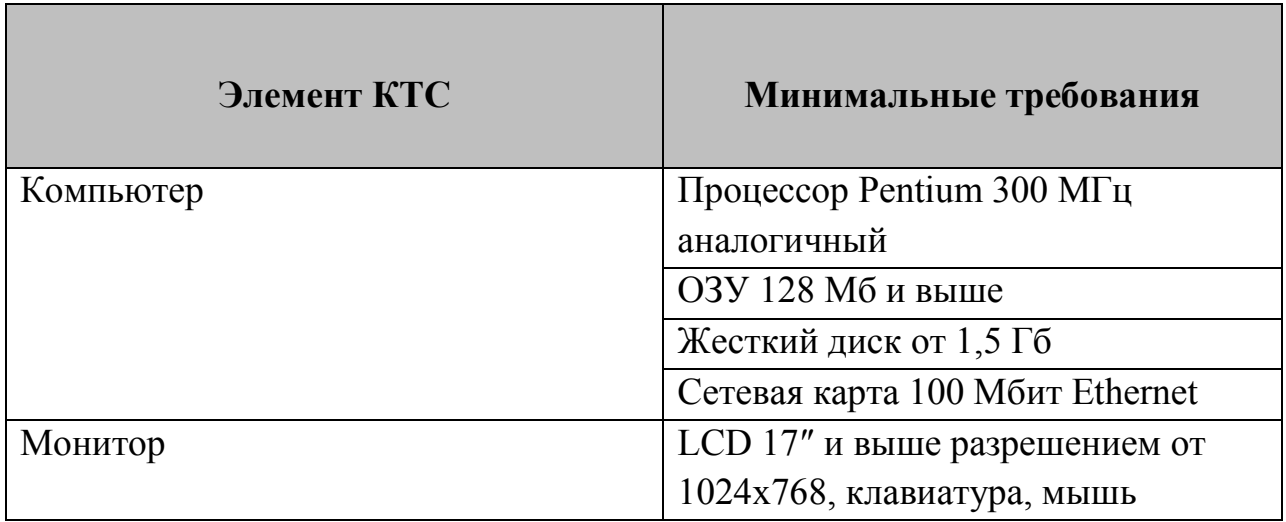

# <span id="page-10-0"></span>4 Подготовка к работе

<span id="page-10-1"></span>4.1 Состав и содержание дистрибутивного носителя данных

Пользователю не требуется использовать дистрибутивный носитель данных. Наличие на АРМ пользователя, установленного веб-браузера является достаточным условием для начала работы с Региональным порталом.

#### 4.2 Порядок загрузки данных и программ

<span id="page-10-2"></span>Для начала работы с Региональным порталом необходимо набрать в адресной строке веб-браузера адрес http://regportal.pba.su/

При запуске Регионального портала, по умолчанию, открывается Главная страница портала (Рисунок 1).

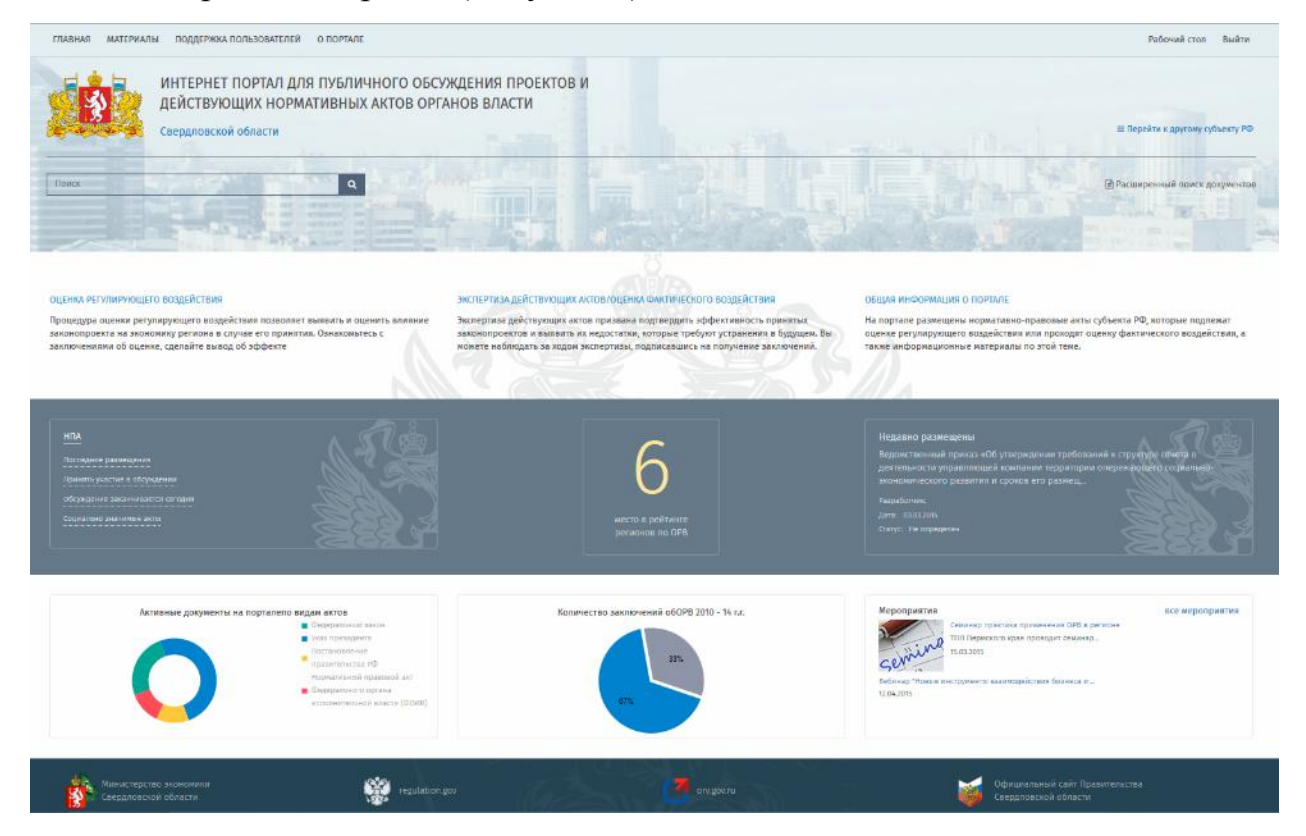

## Рисунок 1 — Главная страница Регионального портала

Если во время загрузки произошел сбой, необходимо нажать сочетание клавиш Ctrl+F5 или обновить страницу средствами интерфейса браузера.

# <span id="page-12-0"></span>5 Описание операций, выполняемых на портале

# 5.1 Главная страница Регионального портала

<span id="page-12-1"></span>Для начала работы с Региональным порталом необходимо набрать в адресной строке веб-браузера адрес http://regportal.pba.su/

При запуске Регионального портала, по умолчанию, открывается главная страница Регионального портала (Рисунок 1).

# <span id="page-12-2"></span>5.2 Структура Регионального портала

### 5.2.1 Работа на главной странице

<span id="page-12-3"></span>На главной странице портала эксперт имеет возможность искать нормативные акты путем ввода контекста в строку поиска (см. рисунок 2 и 3).

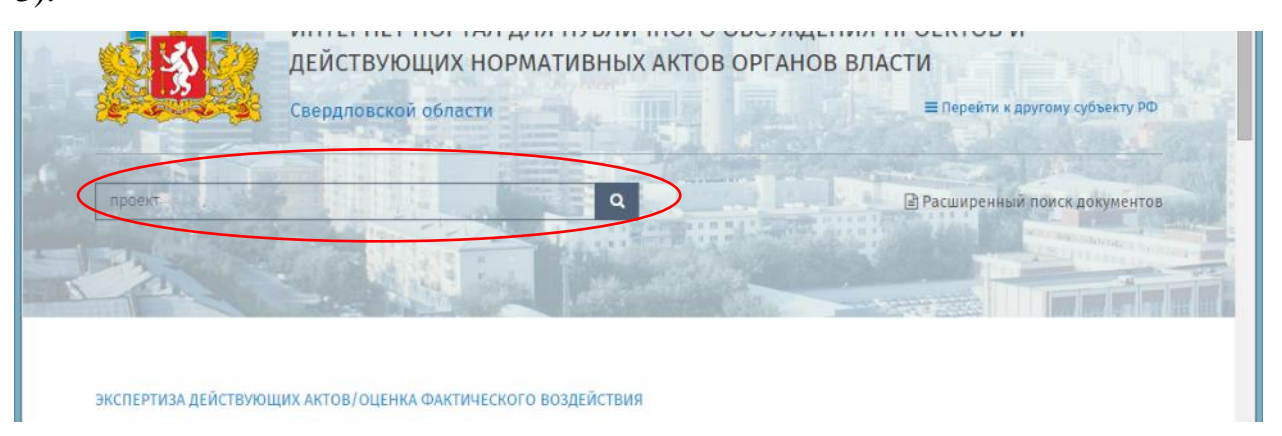

Рисунок 2 — Поиск НПА по контексту

| FICOLOGY WAS INTO A SCIENTIFIED. O ROPERTE<br><b>GUABHAIN MAILPINATE</b> |                                                                               |                                                  |                                                                                                    | Patienzo crus Basico |                    |                            |                   |                          |                                                    |                                                                                                    |
|--------------------------------------------------------------------------|-------------------------------------------------------------------------------|--------------------------------------------------|----------------------------------------------------------------------------------------------------|----------------------|--------------------|----------------------------|-------------------|--------------------------|----------------------------------------------------|----------------------------------------------------------------------------------------------------|
|                                                                          |                                                                               | Свердловской области                             | ИНТЕРНЕТ ПОРТАЛ ДЛЯ ПУБЛИЧНОГО ОБСУЖДЕНИЯ ПРОЕКТОВ И<br>ДЕЙСТВУЮЩИХ НОРМАТИВНЫХ АКТОВ ОРГАНОВ ВЛАСТИ                                                                                                    |                      |                    |                            |                   |                          | E Report in a approving cyclochery PO              |                                                                                                    |
|                                                                          | Нормативные правовые акты                                                     |                                                  |                                                                                                    |                      |                    |                            |                   |                          |                                                    |                                                                                                    |
| $\sim$<br>$\overline{\phantom{a}}$<br><b>CHI</b>                         | $\bullet$ signality $\bullet$ . There                                         | $\mathbf{\dot{x}}$                               |                                                                                                    |                      |                    |                            |                   |                          |                                                    | $\equiv$                                                                                                    |
|                                                                          | WINTS A REPORT TO A RIGHT TO YOUR ART TAXABLE TO A REAL PROPERTY.<br>$2\pi n$ | well Charge                                      | Nr. Hannocrasses                                                                                                    | MF 1 Seramons        | W  Dictionariasm   | $\overline{\mathcal{M}}$ . | $T_{\rm F}$       | $\overline{\phantom{a}}$ | PatteServer                                        | well ordan                                                                                                    |
| の下来を開                                                                    | <b>B</b> Vestitutway                                                          | / Обсуждение вародаюта                           | Segment served speaks +06<br>устанавление особенностей<br>навыдарных специальной оценки<br>условой труди на рабочек местах.<br>деботников, трудовал функция которых<br>сволей: о переповых похортивным<br>совершенности и и участии и<br>стартичных соричилизации па-<br>отзеделенному виду или видам спорта<br>×. | <b>Based MIA</b>     | 0.8                |                            | <b>NIA as OIS</b> |                          | Начастерство экономического развития<br>19         | · Observation                                                                                                    |
| ●も大き事3                                                                   | F TOOLT EXCEPTS                                                               | in Ham obtivisance.                              | Об окрытых движьк                                                                                                    | Павлят (67.5)        | OPR)               |                            | HTA +1 OPE        |                          | Полногорства сиверхиимскиего развития<br><b>PO</b> | • Прочен производстви<br>• Головарстиенное управл-<br>обеспечания поемной<br>безопасности: социально<br>страницеляю |
| → → → → ● →                                                              | <b>C</b> Roquezage OPB                                                        | / Обсуждение завершена                           | Вединетостикий пример имб силостем<br>изменений и гранца Иннографизиателя<br>Paccas of 20 caves@px 2011 r. Na 529us                                                                                                    | <b>Baser HTA</b>     | O25                |                            | HITA HA CIPIE     |                          | likesattepoten sabezuesacanto pasearan<br>-R\$     | • Операции с поддерживами<br>перцостькое, щорцая и<br>гредоставлиния услуг                                          |
| <b>中京大小開7</b><br>90,000 09:00 00:00                                      | <b>C</b> Venezuryans                                                          | Marr of consasses                                | Ведонстренный тривах «О онеостин<br>номеналий и Порядов исделяет<br>порударствочного кадастра                                                                                                    | Поэект НПА           | 0%                 |                            | HTA HE OFE        |                          | Поластерства окономического фазиатия:              | * Спервым с негруппинии<br>нимаетски, воздан - м.<br>$\overline{\phantom{a}}$<br>1-SHESHHM C                        |
|                                                                          |                                                                               | Наматирства числования<br>Checknownight of terms | $\mathbf{C}$<br>replation gov.                                                                                                    |                      | <b>2</b> Antiquina |                            |                   | Decumeração da actual    | Петицияльный своїт Правититьства                   |                                                                                                    |

Рисунок 3 — Поиск НПА с Главной страницы портала

Имеется возможность поиска НПА с главной страницы в нижней панели (см. рисунок 4).

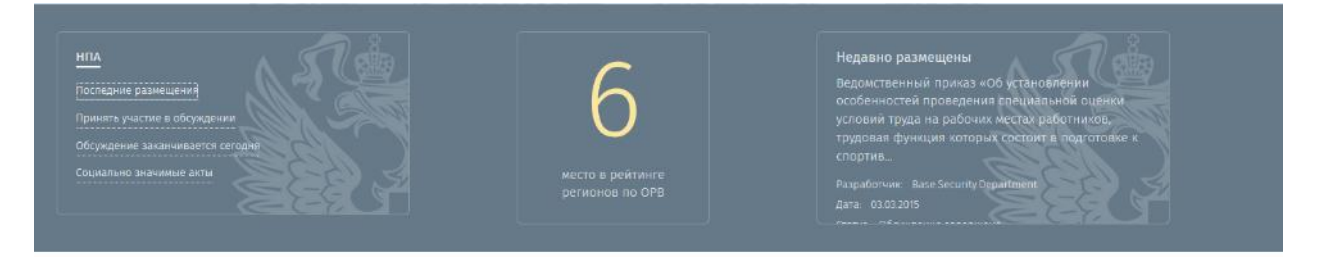

Рисунок 4 — Поиск НПА по категориям с Главной страницы портала

Раздел «Материалы» представлен на рисунке 5.

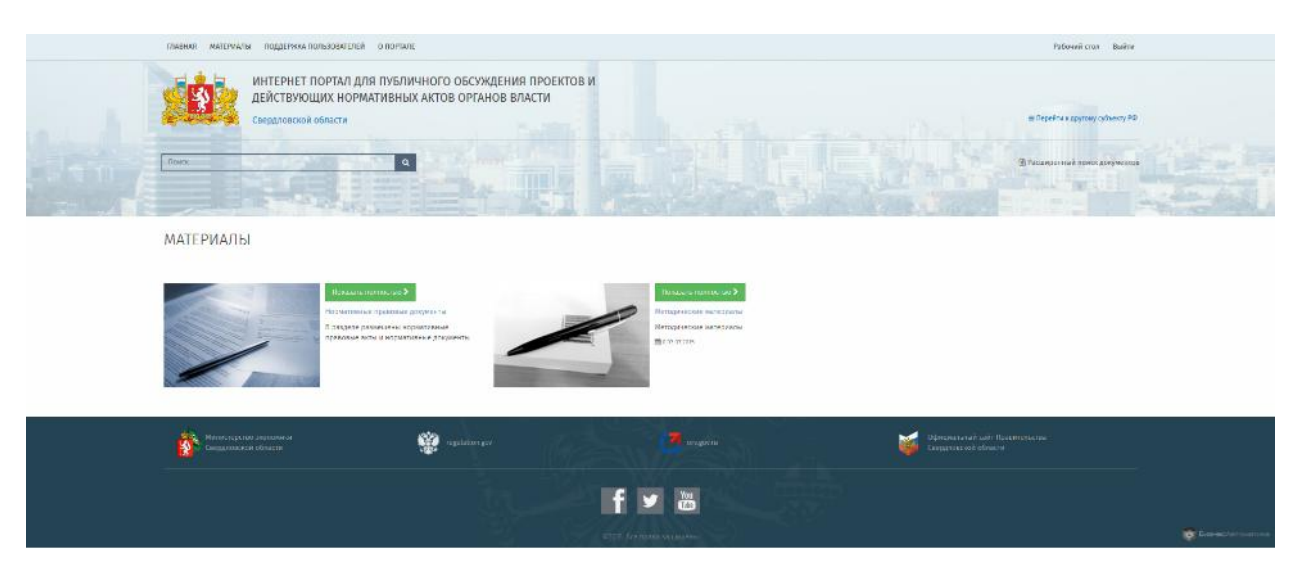

Рисунок 5 — Раздел материалы

Раздел «Поддержка пользователей» представлен на рисунке 6.

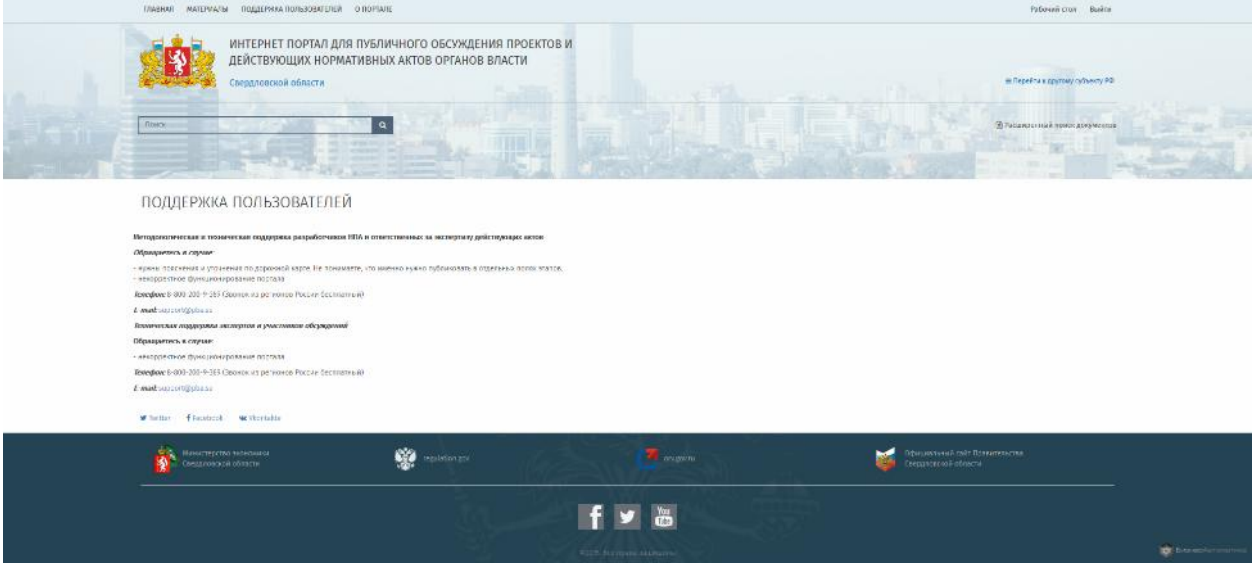

Рисунок 6 — Раздел «Поддержка пользователей»

Раздел «О портале» представлен на рисунке 7.

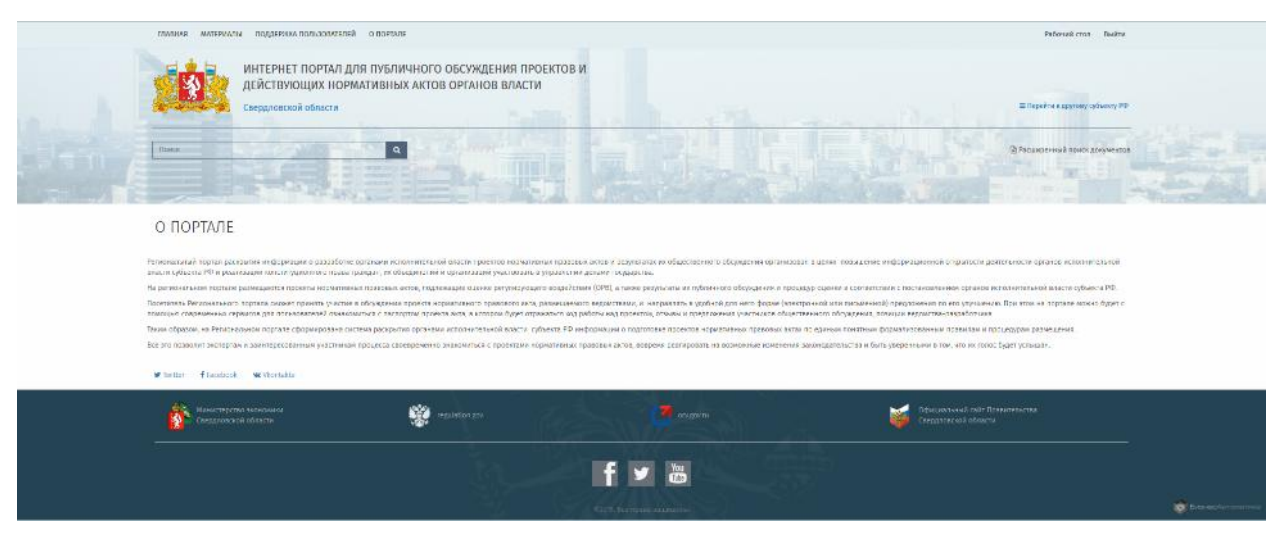

Рисунок 7 — Раздел «О портале»

При выборе элемента «Рабочий стол» загружается форма рабочего стола разработчика НПА (см. рисунок 8).

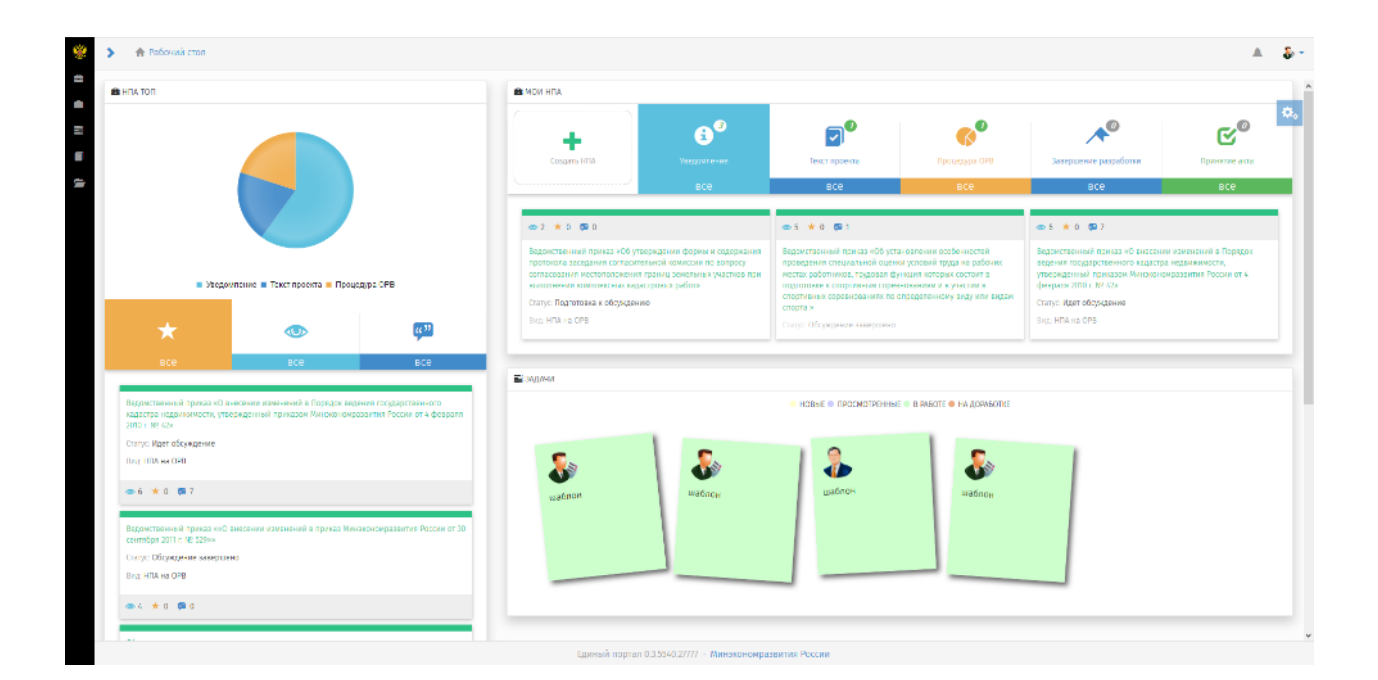

Рисунок 8 — Переход к рабочему столу разработчика

<span id="page-15-0"></span>5.2.2 Создание нормативно-правового акта

Процесс создания НПА представлен на рисунках 9–13.

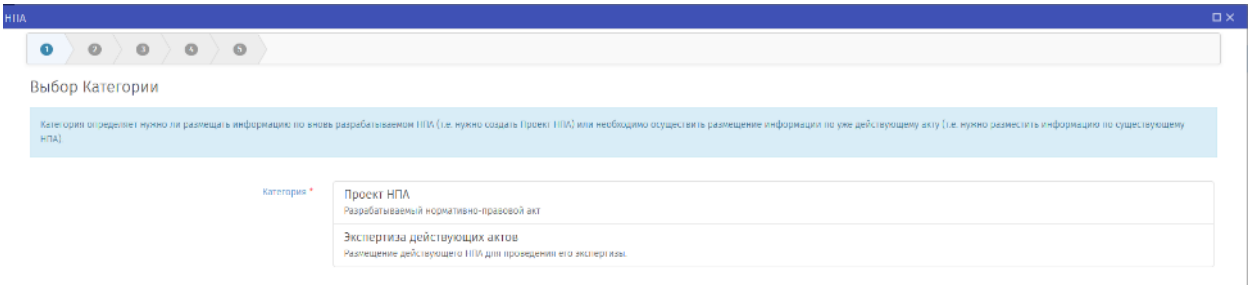

### Рисунок 9 — Выбор категории НПА

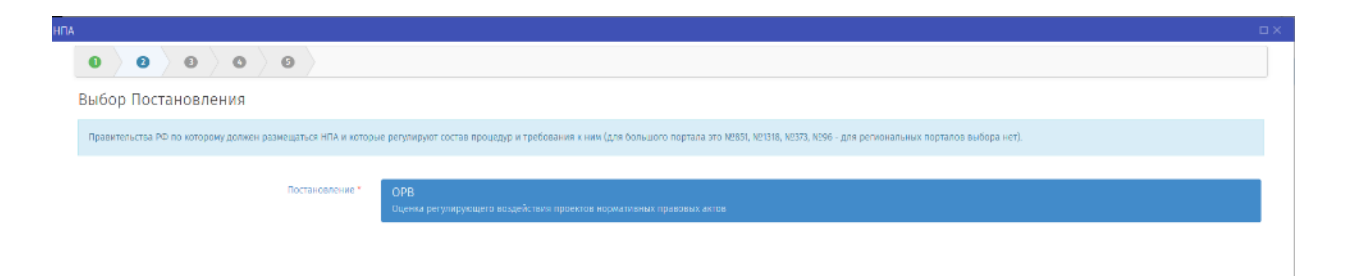

Рисунок 10 — Выбор постановления

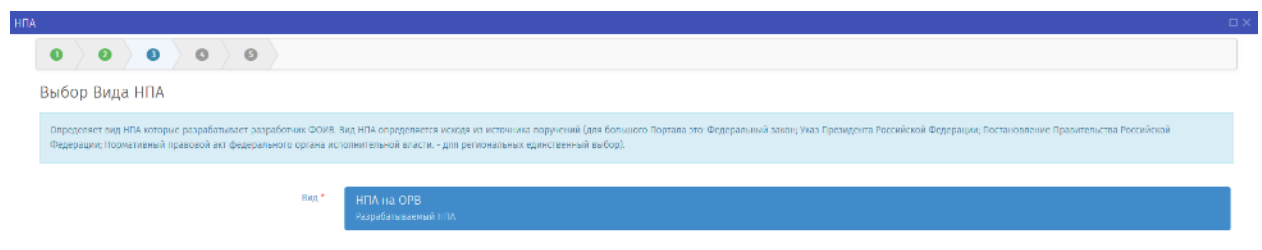

Рисунок 11 — Выбор вида НПА

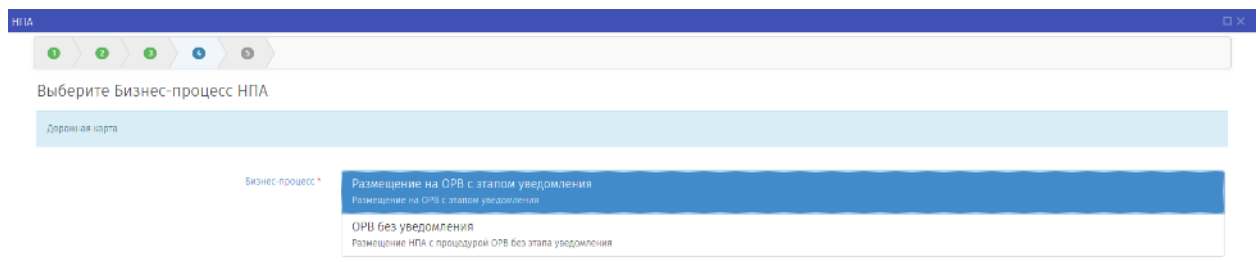

Рисунок 12 — Выбор бизнес-процесса НПА

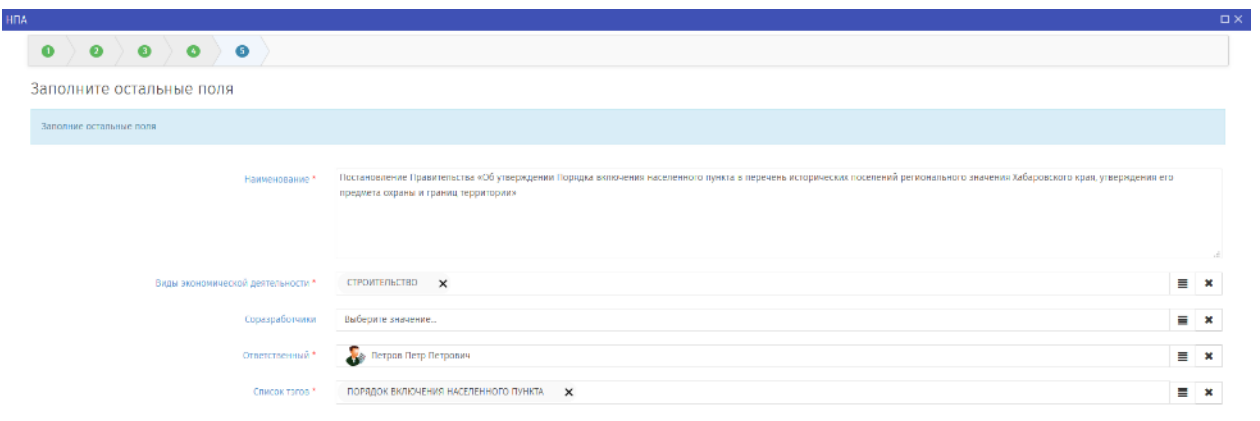

Рисунок 13 — Заполнение остальных полей НПА

После заполнения всех полей в системе автоматически создается паспорт проекта (рисунок 14) — закладка «Паспорт НПА» формы НПА.

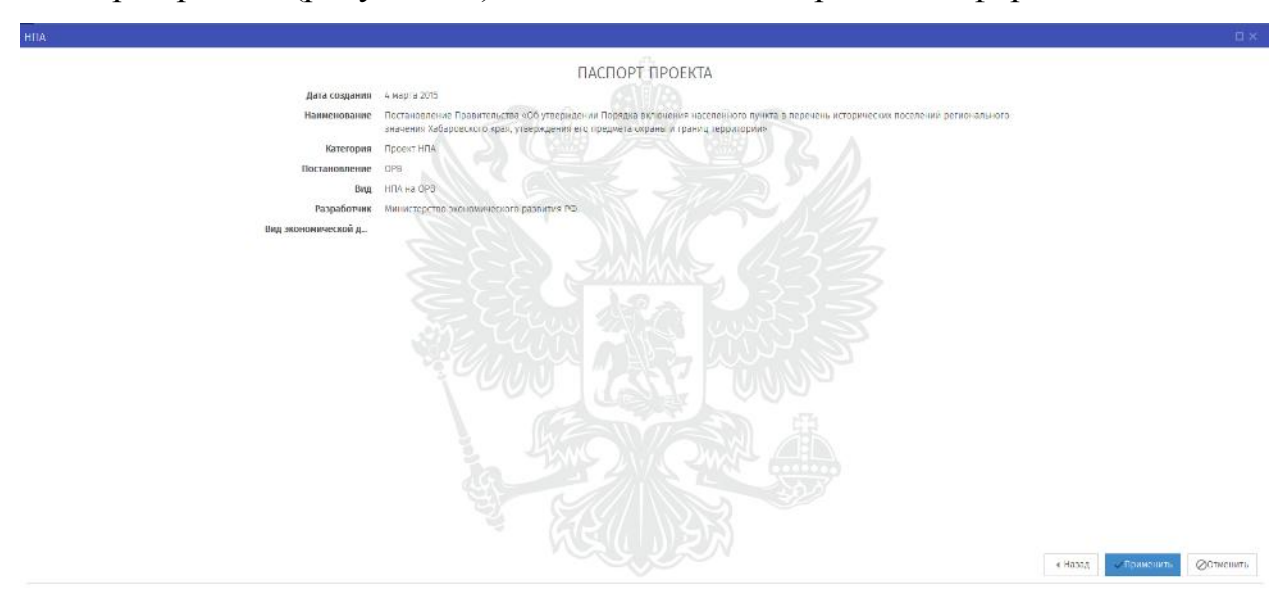

Рисунок 14 — Паспорт проекта НПА

#### 5.2.3 Подготовка к обсуждению

<span id="page-18-0"></span>Для подготовки созданного проекта НПА к обсуждению разработчик вводит информацию об НПА на закладке «Уведомление» формы НПА (рисунок 15).

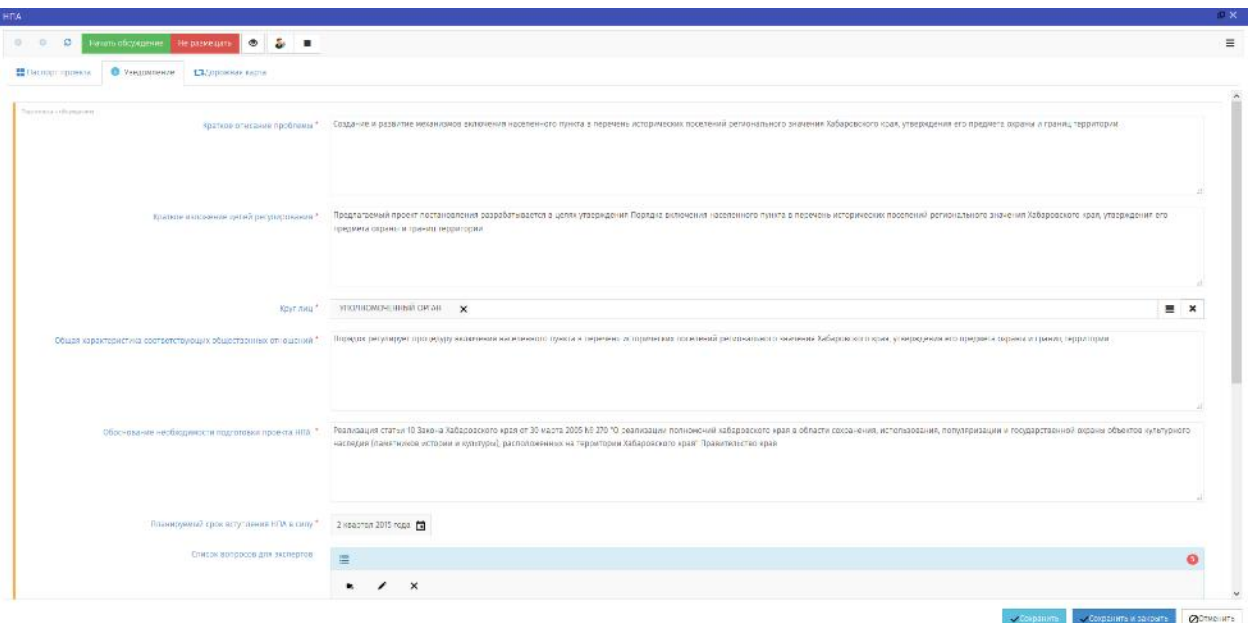

Рисунок 15 — Подготовка к обсуждению

Имеется возможность просмотра дорожной карты на закладке «Дорожная карта» (рисунок 16).

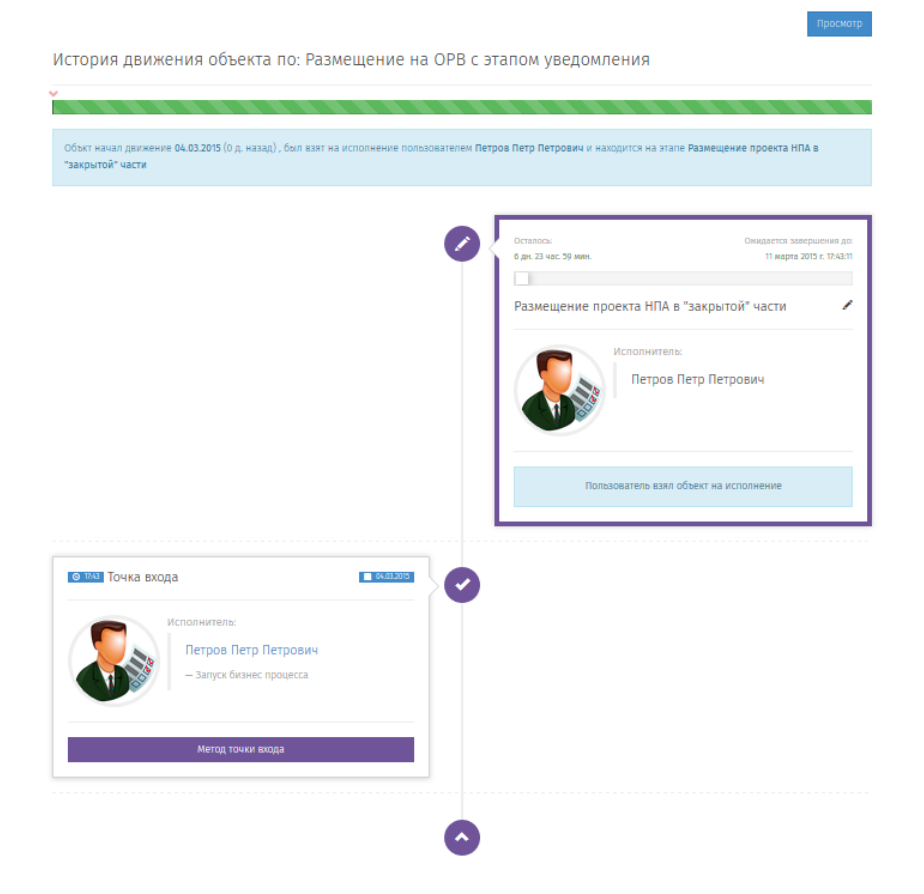

Рисунок 16 — Просмотр дорожной карты по созданному проекту НПА

<span id="page-19-0"></span>5.2.4 Работа на этапе текст проекта НПА

На рисунках 17-28 приведена последовательность действий разработчика на этапе «текст проекта НПА». Этап состоит из четырех под этапов: подготовка непосредственно документа с текстом НПА и заполнение сводного отчета по тексту проекта НПА и определение степени воздействия, настройка публичных обсуждений, проведение публичных обсуждение и завершение этапа текст проекта НПА.

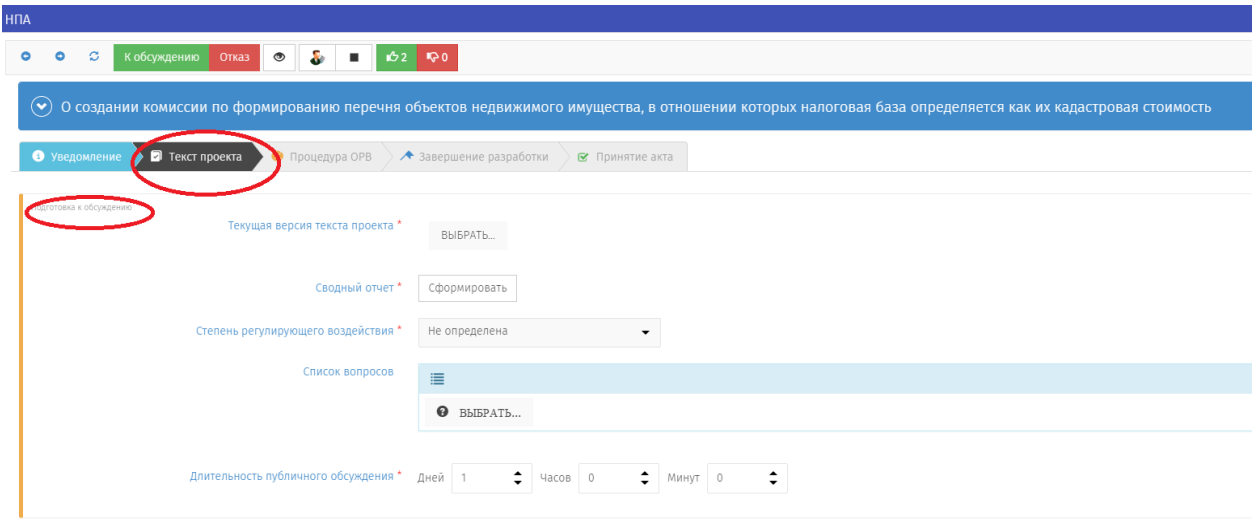

Рисунок 17 — Начало этапа текст проекта НПА

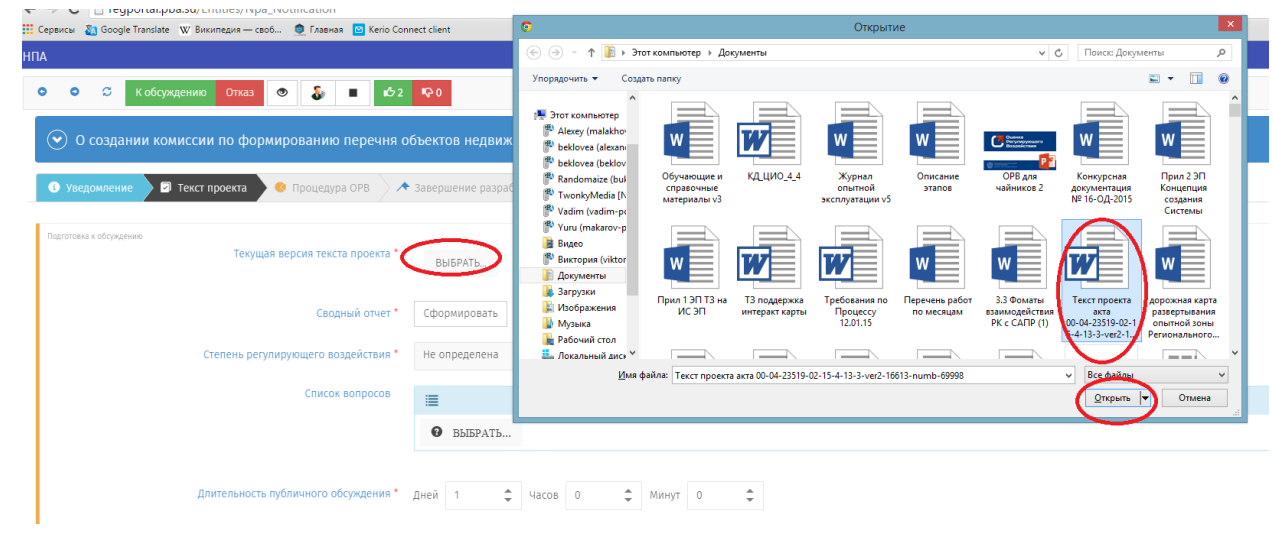

Рисунок 18 — Выбор и прикрепление непосредственно текста проекта НПА

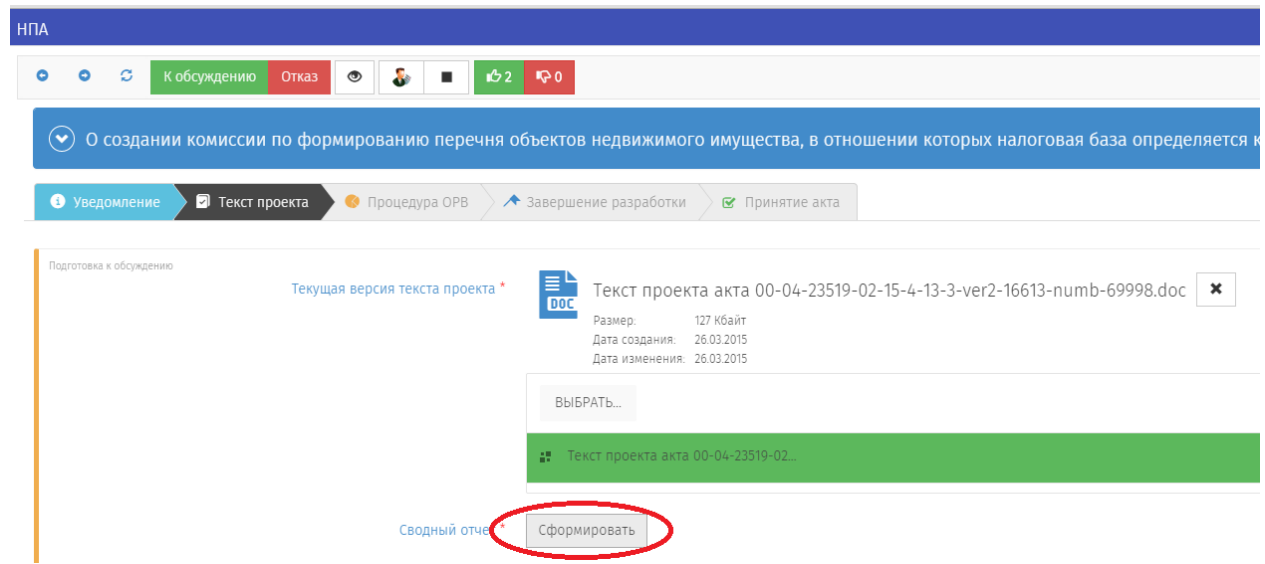

Рисунок 19 — Начало формирование сводного отчета по тексту проекта НПА

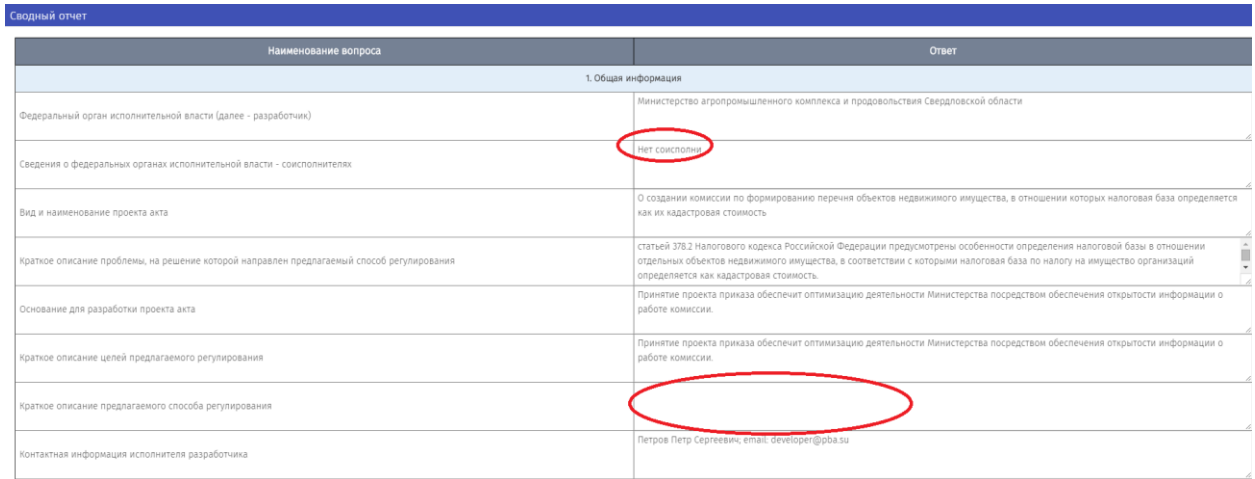

Рисунок 20 — Возможность он-лайн заполнения сводного отчета по тексту проекта

НПА

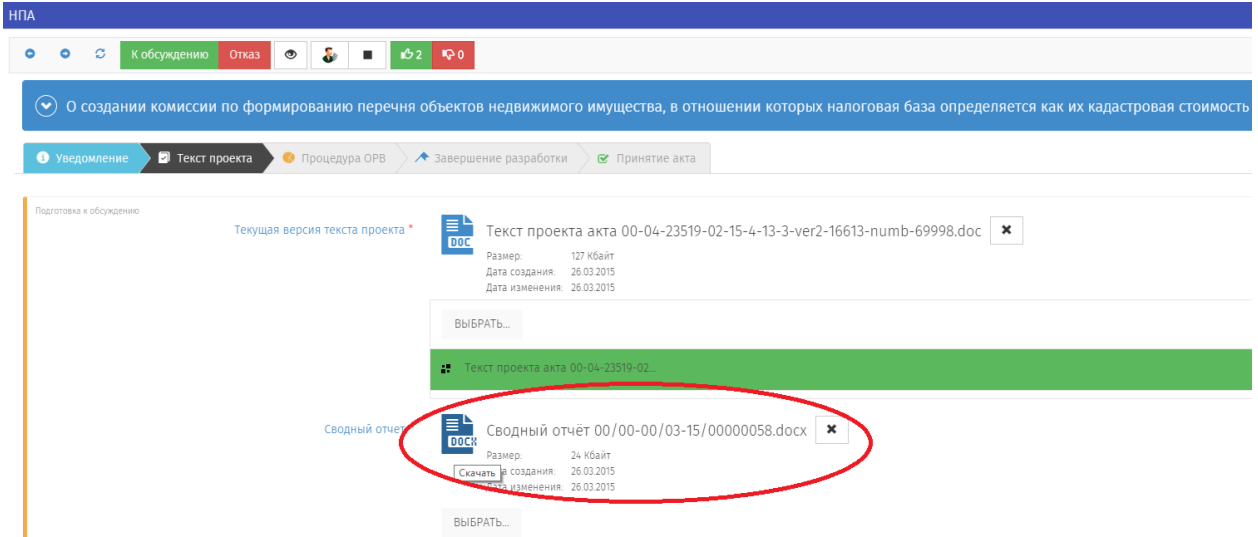

# Рисунок 21 — Сформированный сводный отчет по тексту проекта НПА

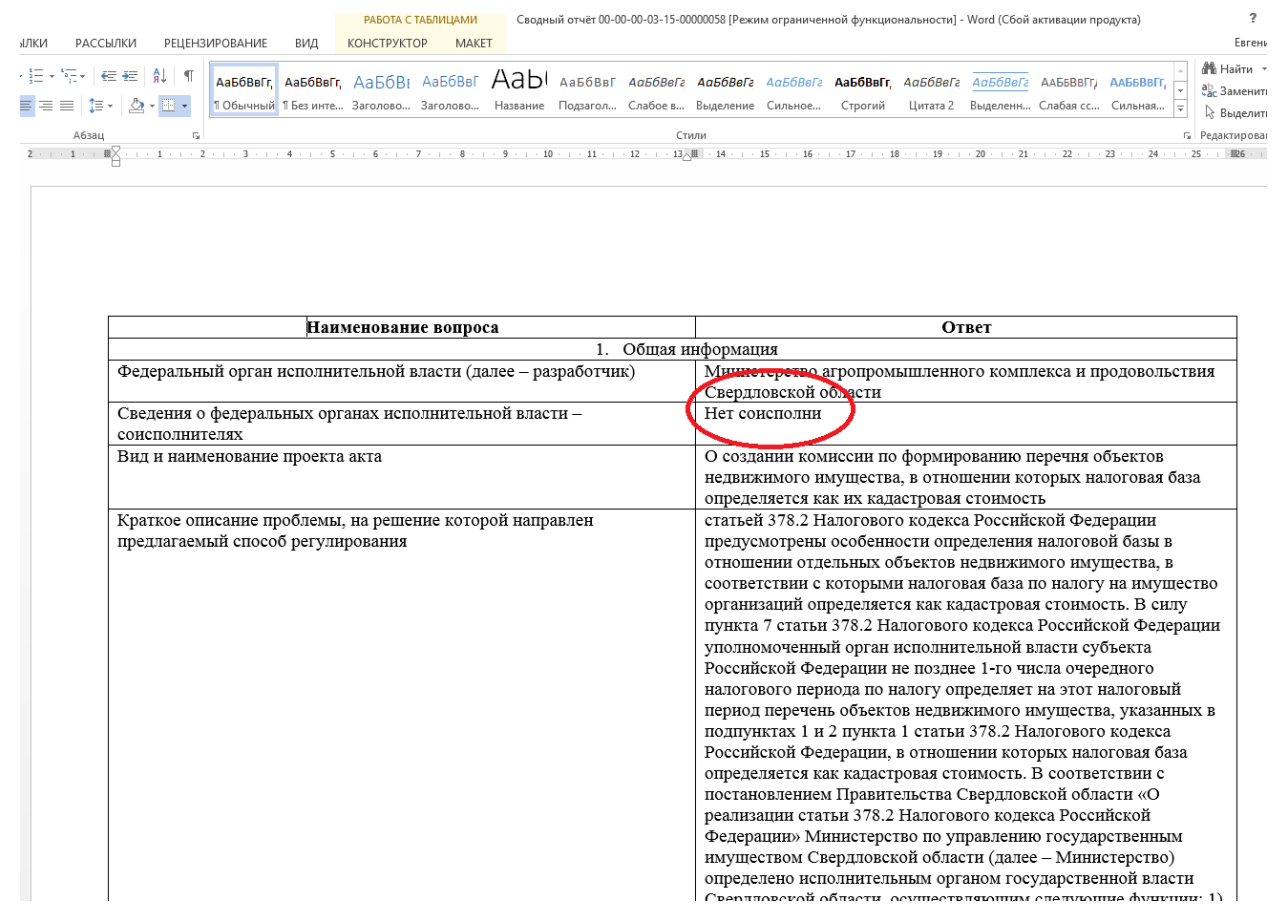

## Рисунок 22 — Сформированный сводный отчет по тексту проекта НПА в формате

#### MS Word

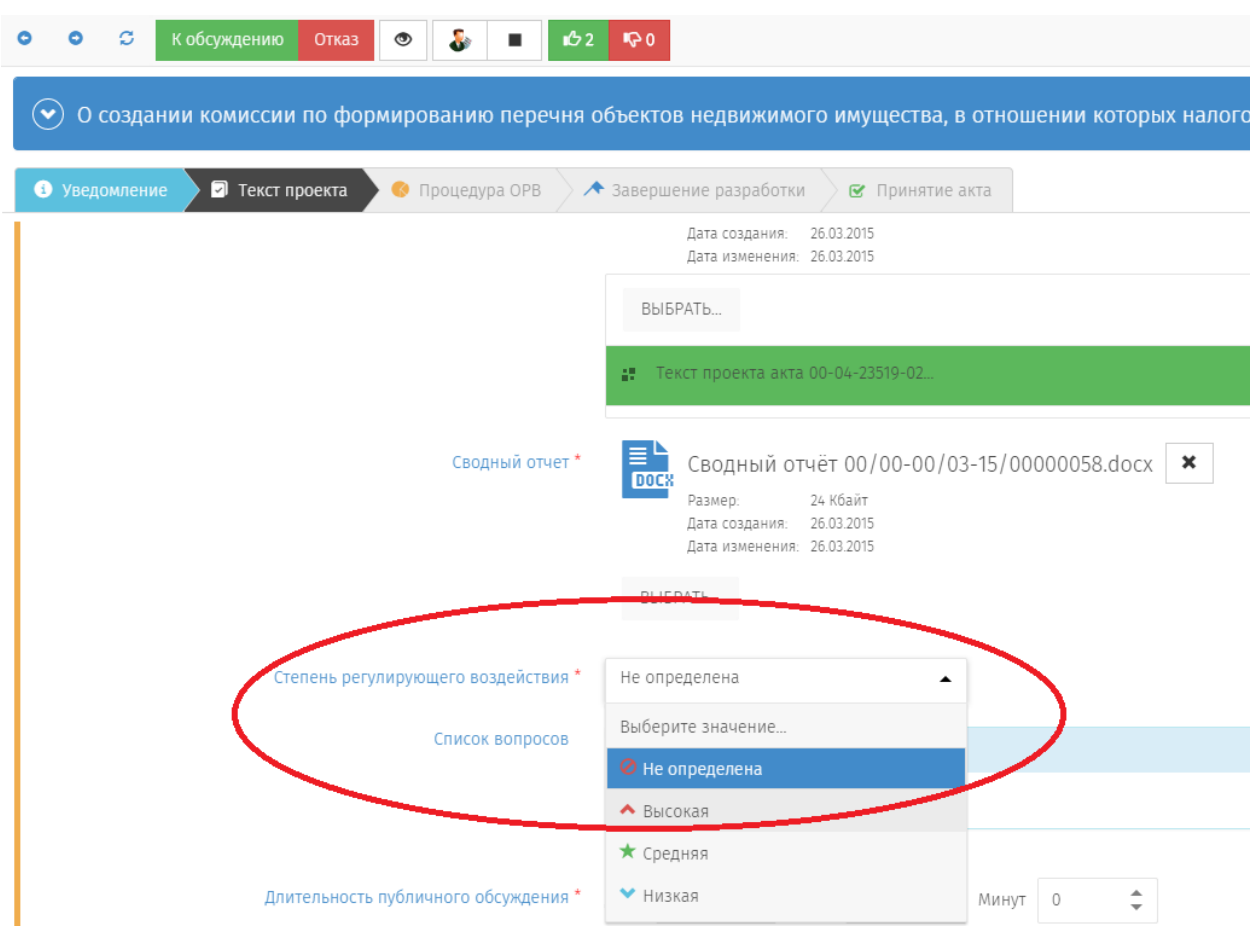

Рисунок 23 — Определение степени воздействия проекта НПА

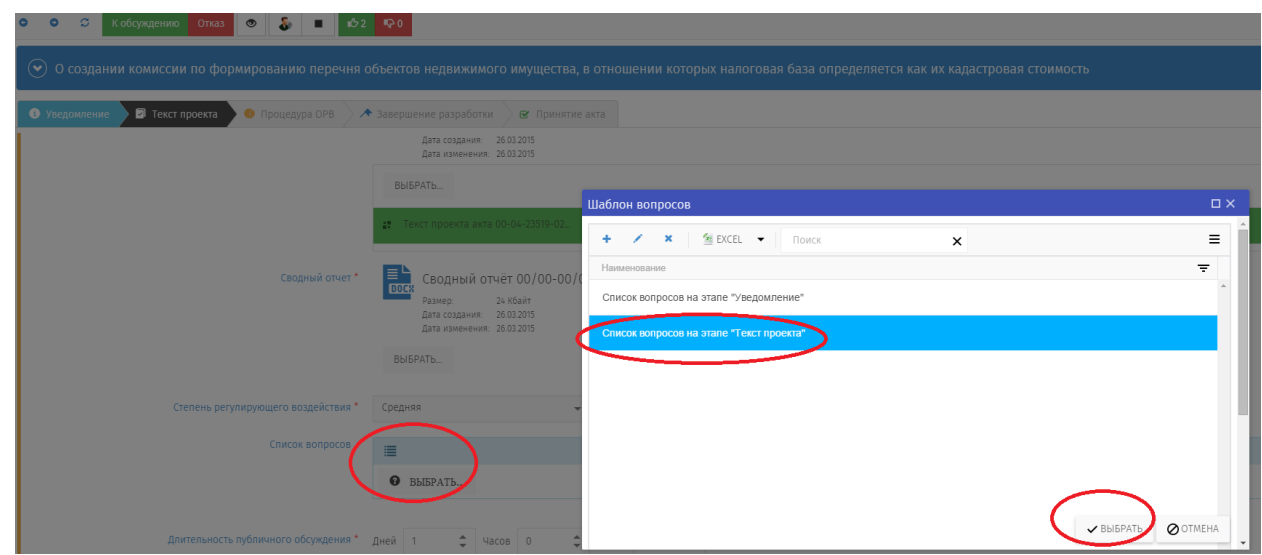

Рисунок 24 — Выбор списка вопросов из шаблона для публичных обсуждений

текста проекта НПА

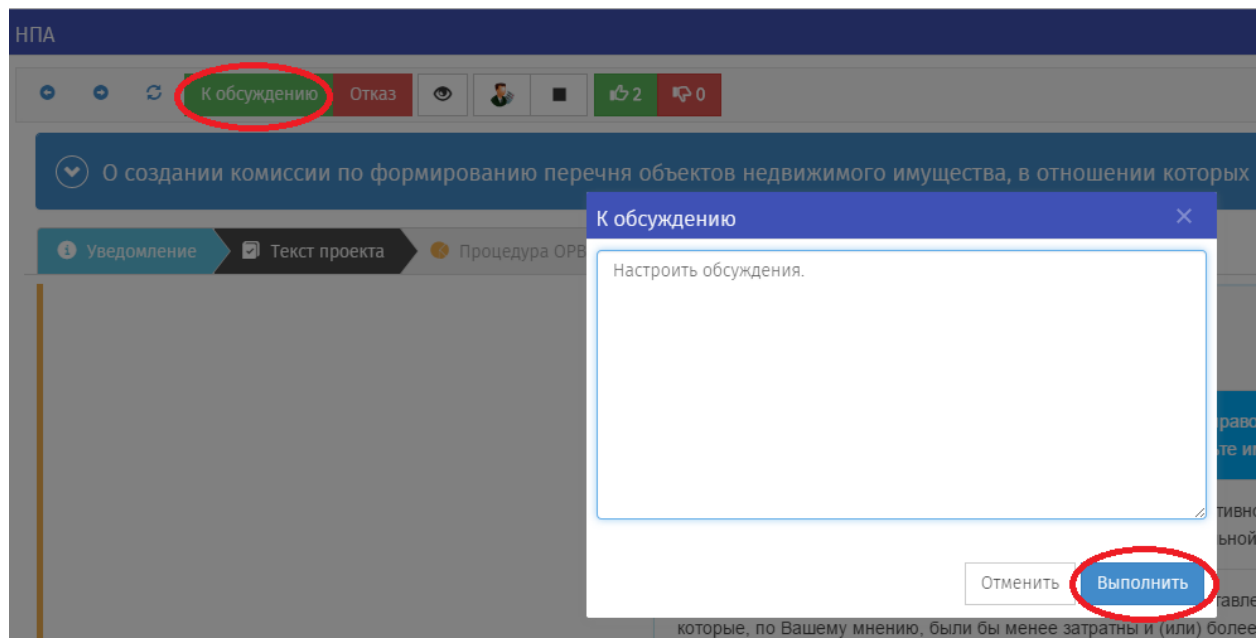

Рисунок 25 — Переход к настройке длительности обсуждений текста проекта НПА

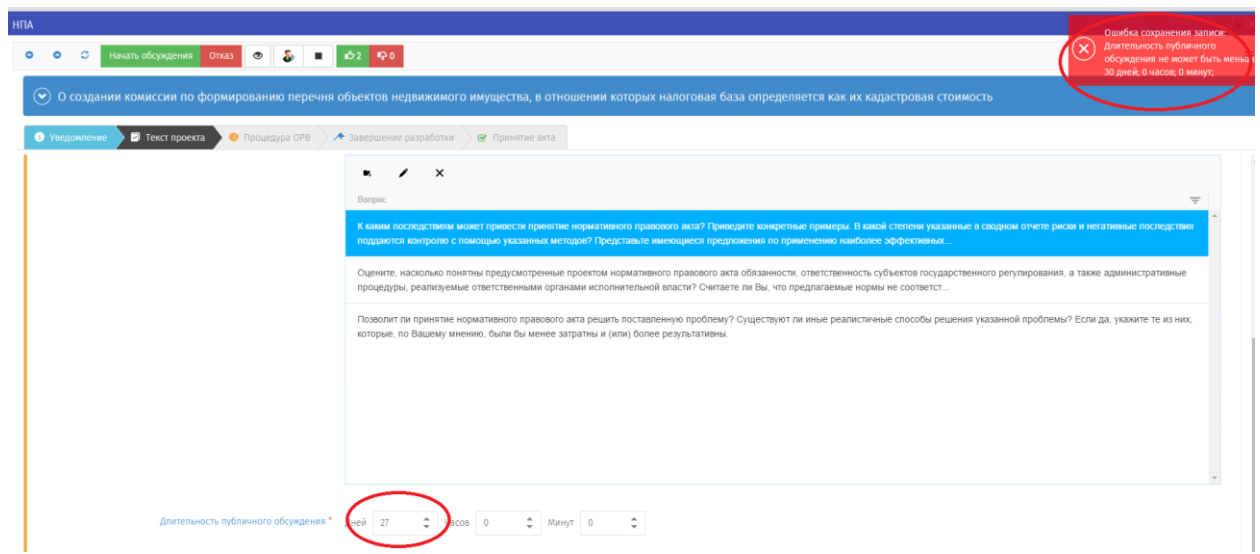

Рисунок 26 — Пример задания ошибочных сроков обсуждения текста проекта НПА

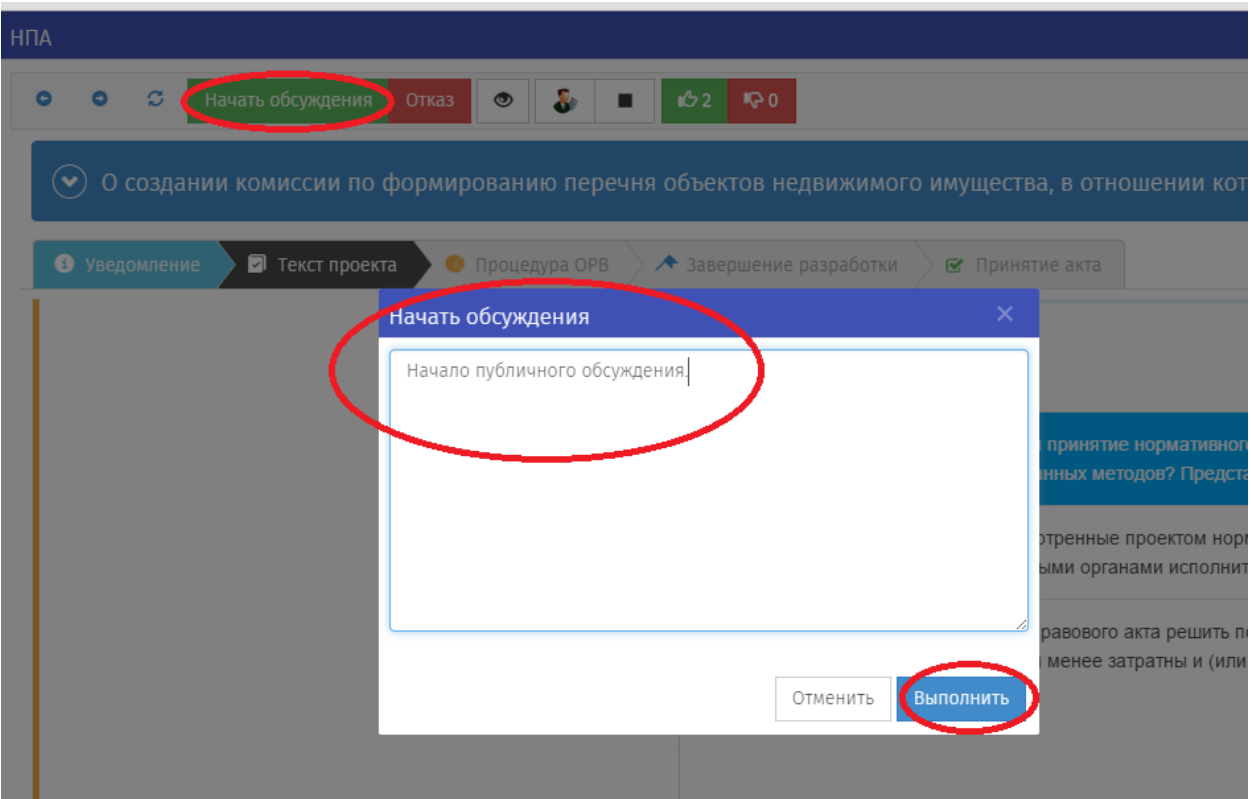

Рисунок 27 — Запуск публичных обсуждении текста проекта НПА

| <b>H<sub>I</sub>A</b>                         |                                                                                                    | $\overline{Q}$   |
|-----------------------------------------------|----------------------------------------------------------------------------------------------------|------------------|
|                                               |                                                                                                    | $\equiv$         |
|                                               | $\odot$ 0 создании комиссии по формированию перечня объектов недвижимого имущества, в отношении которых налоговая база определяется как их кадастровая стоимость |                  |
| $\blacksquare$ Текст проекта<br>• Уведомление | $\bullet$ Процедура ОРВ > $\star$ Завершение разработки > $\bullet$ Принятие акта                                                                                |                  |
| samsen penpecee.                              | E                                                                                                    | $\bullet$        |
|                                               |                                                                                                    |                  |
| обсуждение<br>Список предложений              |                                                                                                    |                  |
|                                               | $\equiv$                                                                                                    |                  |
|                                               | ∕                                                                                                    |                  |
|                                               |                                                                                                    |                  |
|                                               |                                                                                                    |                  |
|                                               |                                                                                                    |                  |
|                                               |                                                                                                    |                  |
|                                               |                                                                                                    |                  |
|                                               |                                                                                                    |                  |
|                                               |                                                                                                    |                  |
|                                               |                                                                                                    |                  |
|                                               | <b>VCOXDAHИТЬ</b> УСОХДАНИТЬ И ЗАКРЫТЬ                                                                                                    | <b>ООТМЕНИТЬ</b> |

Рисунок 28 — Вид проекта НПА после начала публичного обсуждении текста

### проекта НПА

#### 5.2.5 Просмотр бизнес-процесса НПА

<span id="page-26-0"></span>Дорожная карта формируется в соответствии с настроенным (и выбранным при создании НПА) бизнес-процессом.

Разработчик имеет право просмотреть бизнес-процесс выбрав сервис «Бизнес-процессы» (рисунок 29).

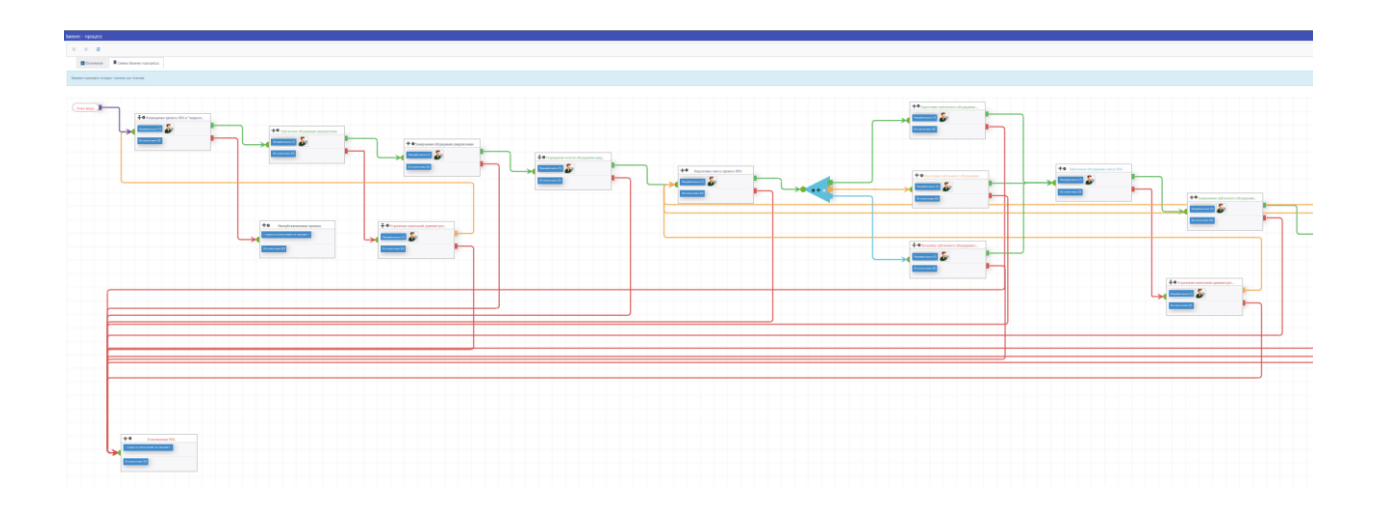

Рисунок 29 — Просмотр бизнес-процесса прохождения НПА

В соответствии с настроенным бизнес-процессом при переходе с одного этапа на другой в системе создается новая входящая задача, которую можно посмотреть, выбрав в меню «Задачи» — «Входящие» (рисунок 30).

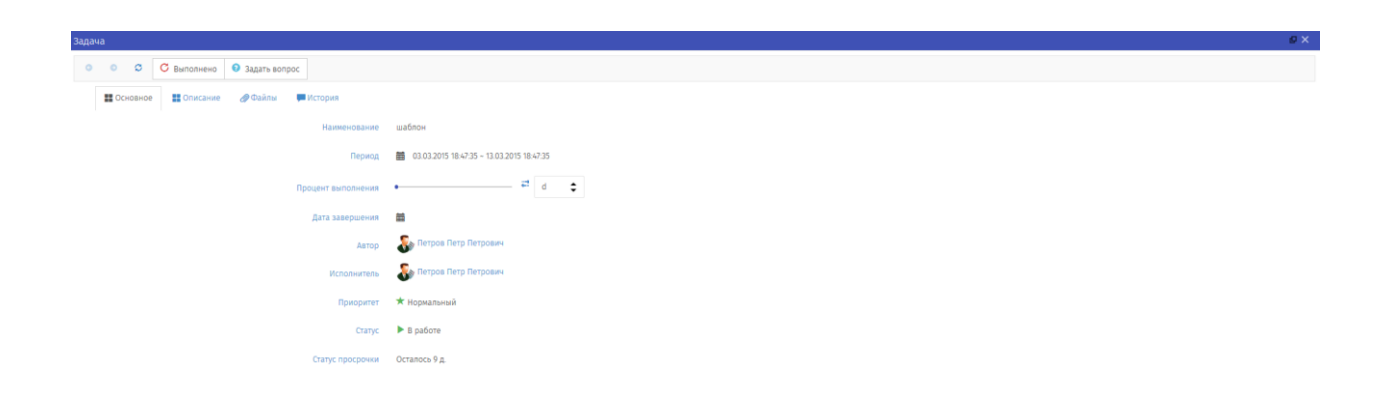

# Рисунок 30 — Создание задачи

Одновременно в системе создается уведомление о появлении новой задачи, которое можно прочитать на форме «Уведомления». Уведомление пересылается по Email при соответствующих настройках, описанных в Руководстве администратора.

## <span id="page-28-0"></span>6 Аварийные ситуации

#### 6.1 Сообщения, выдаваемые порталом

<span id="page-28-1"></span>В случае невозможности Регионального портала по каким-либо причинам продолжить выполнение команд, появляются сообщения в текущем окне браузера с описанием ошибки.

### <span id="page-28-2"></span>6.2 Действия в аварийных ситуациях

#### 6.2.1 Сбой в работе Регионального портала

<span id="page-28-3"></span>Если в процессе работы Регионального портала перестает реагировать на действия пользователей, и администратор Регионального портала не может самостоятельно устранить нештатную ситуацию, необходимо обратиться в службу технической поддержки Регионального портала.

В случае массового сбоя администратору Регионального портала необходимо обратиться к системному администратору для восстановления данных из резервного хранилища.

При нарушении работы с данными, созданными (измененными) до текущего дня, восстановление происходит из резервный копии базы данных.

При нарушении работы с данными, созданными или отредактированными, восстановление возможно вручную, используя записи системного журнала, либо пользователи заново вводят данные, измененные с момента создания последней резервной копии.

<span id="page-28-4"></span>6.2.2 Действия в случаях обнаружения несанкционированного вмешательства

При обнаружении несанкционированного вмешательства в данные Регионального портала (размещение/редактирование информации в закрытой для публичного доступа части Регионального портала со стороны лиц, не

29

имеющих разрешения на доступ к этой информации) следует обратиться в техническую поддержку Регионального портала. При этом необходимо описать признаки и предполагаемый характер вмешательства, а также, указать перечень данных, подвергшихся вмешательству.

<span id="page-30-0"></span>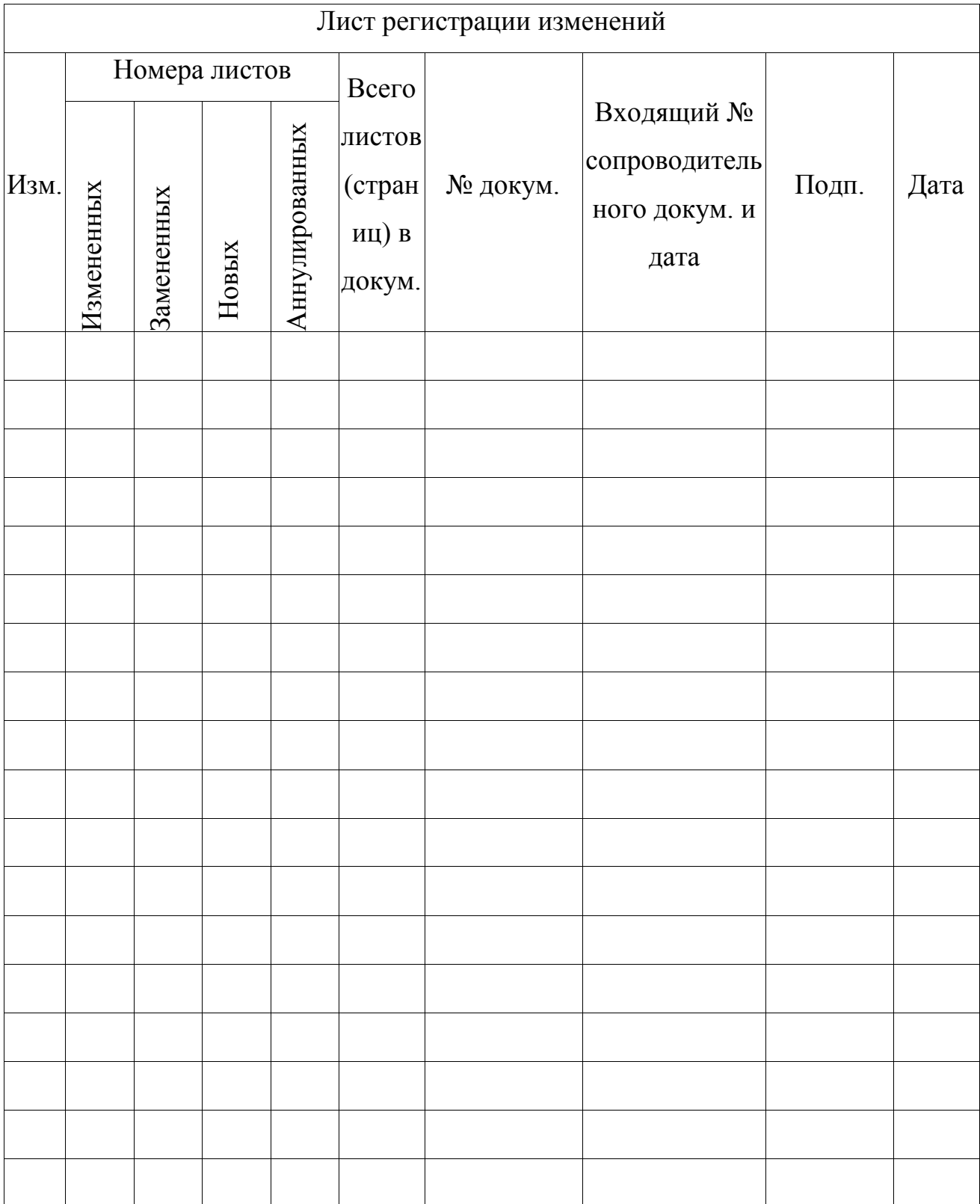

# Лист регистрации изменений

# Лист согласования

### <span id="page-31-0"></span>СОСТАВИЛИ

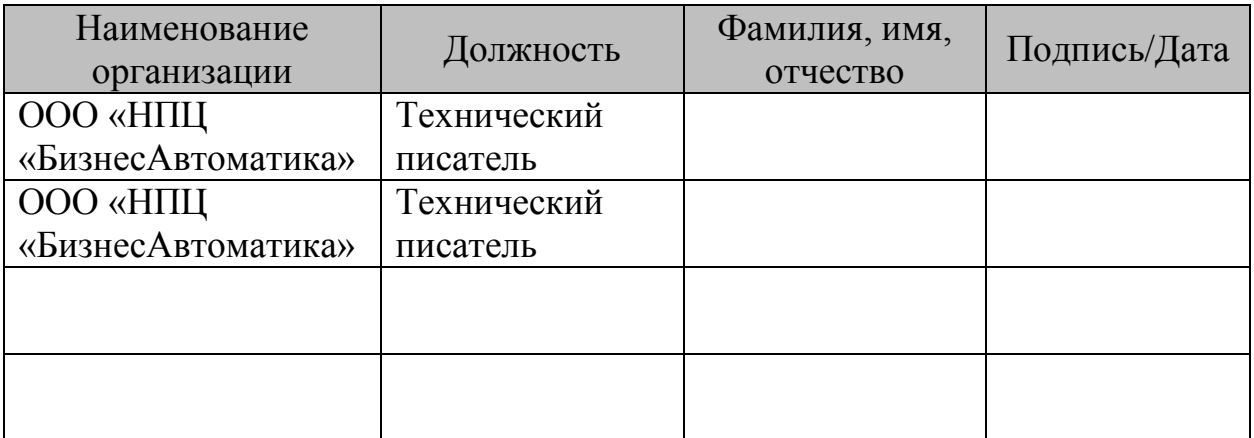

### СОГЛАСОВАНО

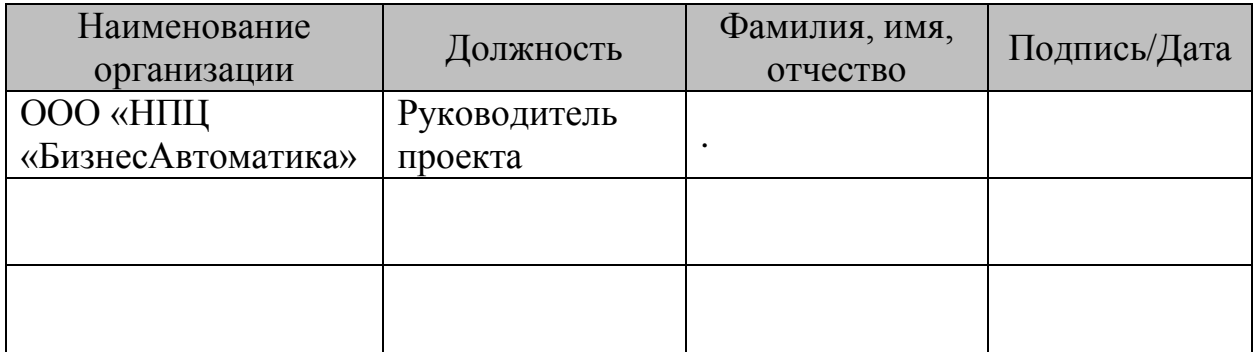